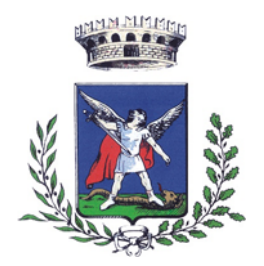

- Città Metropolitana di Bari -

**SETTORE IV – SERVIZI SOCIO-CULTURALI** 

## **Gestione informatizzata del sistema di pagamento e di prenotazione dei pasti della refezione scolastica**

Il Comune di Mola, al fine di migliorare e semplificare il servizio di refezione scolastica, ha interamente informatizzato il sistema di pagamento e di prenotazione dei pasti, secondo le modalità di seguito dettagliate. Al momento dell'iscrizione al servizio, ad ogni bambino iscritto al servizio sarà assegnato un "*codice univoco di riconoscimento*" (cosiddetto PAN), che sarà comunicato via sms al numero telefonico indicato nella domanda.

### **Come avverrà la prenotazione giornaliera del pasto?**

La presenza in mensa di ciascun bambino/a sarà automaticamente registrata dal sistema informatizzato in tutti i giorni di erogazione del servizio previsti dal calendario scolastico. La presenza giornaliera determinerà la detrazione di un singolo pasto dal conto prepagato dell'alunno, secondo la tariffa corrente.

Solo in caso di assenza dal servizio del minore, il genitore dovrà inviare **apposita disdetta** secondo le modalità di seguito dettagliate. Con la stessa modalità sarà, altresì, possibile richiedere i **pasti in bianco**.

### **1^ modalità disdetta pasto con App Spazioscuola (gratuito):**

La APP "Spazioscuola" potrà essere scaricata gratuitamente dagli store "*Play Store*" per i dispositivi Android e "*App Store*" per i dispositivi iOS (cercare: Spazioscuola). Dopo averla installata, entrare nell'applicazione e inserire il seguente codice di attivazione:

### **1129686274**

Occorrerà, quindi, registrarsi, creando una "USERNAME" e una "PASSWORD" a propria scelta (cliccando in basso a sinistra REGISTRATI).

Per la creazione di Username e password seguire le seguenti indicazioni:

- **Caratteri da un minimo di 8 a un massimo di 12**
- **Non immettere accenti, virgole o spazi**

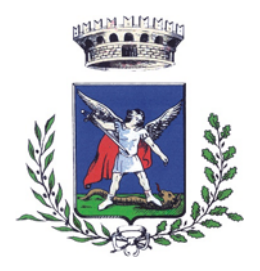

- Città Metropolitana di Bari -

**SETTORE IV – SERVIZI SOCIO-CULTURALI** 

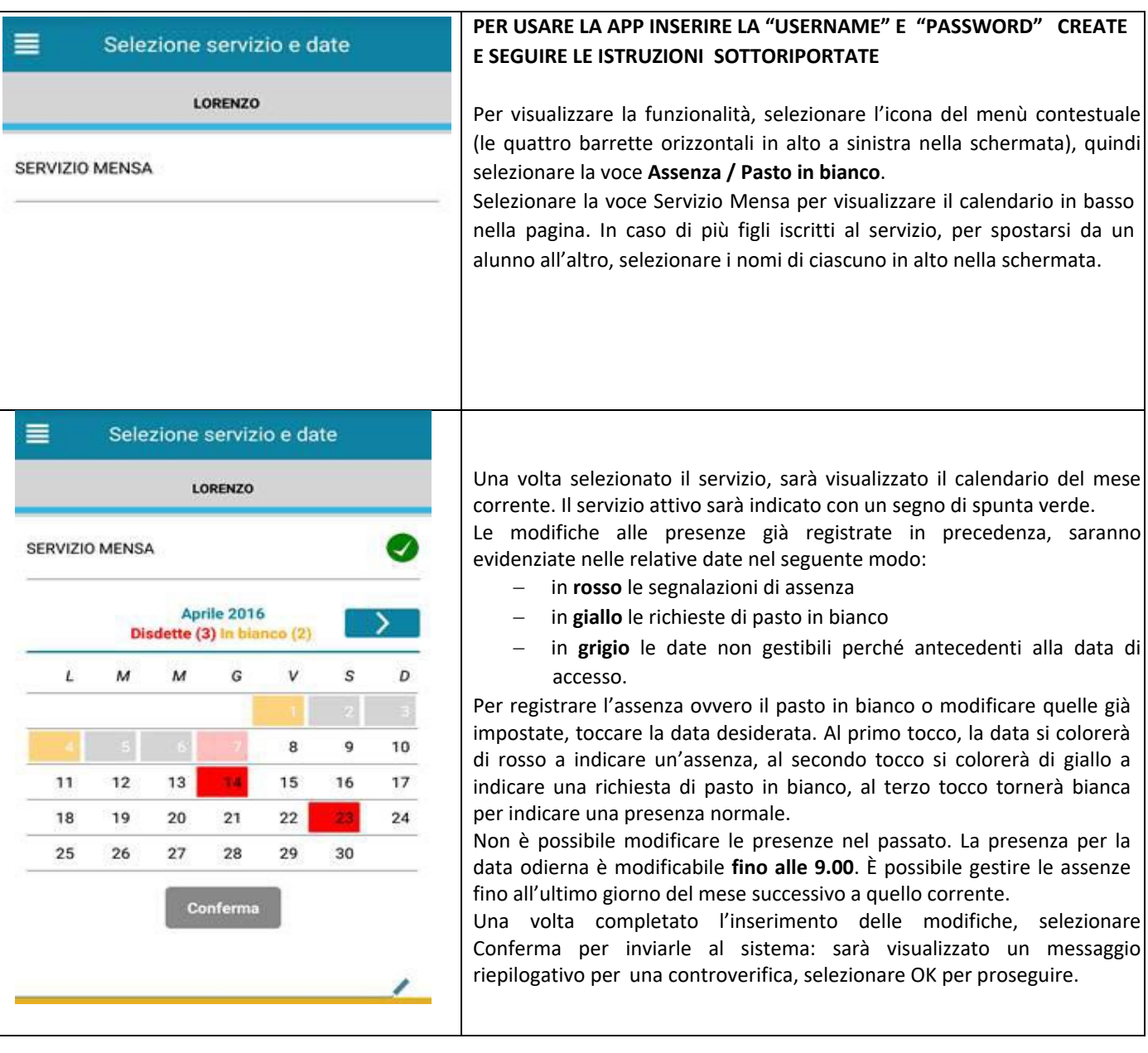

Non è necessario comunicare l'assenza nei giorni festivi, nei giorni di chiusura della scuola in base al calendario scolastico o nei giorni in cui il servizio mensa non è previsto (ad esempio Assemblee Sindacali). In tali casi il bambino risulterà assente dal servizio mensa anche se il calendario delle disdette, presente sulla App Spazioscuola, non lo segnala in rosso. Va invece effettuata la disdetta pasto se l'alunno è assente per gita scolastica.

Tel. 080.4738227 – Tel. Centralino: 080.4738111- PEC: serviziculturali.comune.moladibari@pec.rupar.puglia.it Via A. De Gasperi n. 135/137 (Piano 6°) – 70042 Mola di Bari Codice Fiscale e Partita IVA: 00884000720

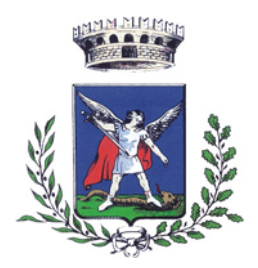

- Città Metropolitana di Bari -

**SETTORE IV – SERVIZI SOCIO-CULTURALI** 

### **2^ modalità disdetta pasto con SMS (il costo varia a seconda del vostro operatore telefonico):**

- inviare l'sms giornaliero di disdetta del pasto al numero: **3202041924** 

- l'sms dovrà essere inviato unicamente dal numero di cellulare indicato nella domanda di accesso al servizio mensa e inserito nel sistema. Qualsiasi sms inviato con numeri differenti non verrà accettato ed il pasto risulterà prenotato e, quindi, addebitato.

Si precisa che:

- il sistema non riconosce gli SMS inviati con il numero del mittente nascosto;

- l'SMS dovrà essere inoltrato dalle ore **17:00** del giorno precedente l'assenza alle ore **9.00** del giorno dell'assenza. Prima ed oltre gli orari indicati, l'sms non sarà acquisito dal sistema e quindi automaticamente rifiutato.

Ad esempio:

- un SMS di disdetta per n. 1 pasto inviato il 15 marzo alle 22:00, farà risultare il bambino assente per il pasto del 16 marzo;
- un SMS di disdetta per 1 pasto inviato il 22 marzo alle 05:30 farà risultare il bambino assente per il pasto del 22 marzo stesso;

### **COSA SCRIVERE NEL TESTO DELL'SMS DI DISDETTA DEL PASTO**

Il testo degli sms dovrà rigorosamente rispettare queste caratteristiche per permettere al sistema di decifrare correttamente l'esigenza del genitore:

- **PAN** del bambino (codice univoco di riconoscimento)
- **•** Spazio
- **A** ‐ in maiuscolo per annullare il pasto (quindi per segnalare l'assenza)
- **Spazio**
- **1 o altra cifra** numero di giorni di assenza consecutivi, fino ad un massimo di 20 (si intendono giorni solari dal lunedì alla domenica)

Esempi:

- 34 A 1 = sms di disdetta giornaliera della prenotazione per n.1 giorno per il pan 34
- 34 A 4 = sms di disdetta della prenotazione per 4 giorni consecutivi (si intendono inclusi sabato, domenica e festività se previsti nel conteggio dei giorni consecutivi) per il pan 34

Infine, il servizio offre la possibilità di segnalare i pasti in bianco per i propri figli, ove ne occorresse la necessità, digitando il testo dell'sms con le seguenti caratteristiche per permettere al sistema di decifrare correttamente l'esigenza del genitore:

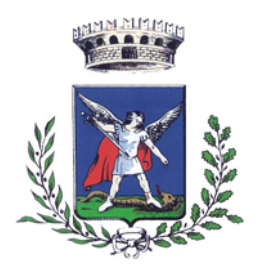

- Città Metropolitana di Bari -

**SETTORE IV – SERVIZI SOCIO-CULTURALI** 

- **PAN** del bambino (codice univoco di riconoscimento corrispondente a vostro figlio/a riportato sullo scontrino della ricarica effettuata presso gli esercenti autorizzati)
- **Spazio**
- **B** ‐ pasto in bianco
- **Spazio**
- **1 o altra cifra** per più giorni fino ad un massimo di 3 consecutivi

Esempi:

- $\bullet$  34 B 1 = sms di richiesta di pasto in bianco (1 giorno) per il pan 34
- 34 B 2 = sms di richiesta di pasto in bianco per 2 giorni per il pan 344

Si raccomanda di attenersi alle indicazioni sopra riportate, relativamente agli SPAZI ed alle lettere (che dovranno essere scritte solo in MAIUSCOLO). In presenza di errori causati da errata digitazione del testo dell'SMS, oppure causati da utilizzo di numeri di cellulari non censiti nel sistema informatizzato, l'assenza dal servizio mensa non potrà essere registrata e il buono pasto sarà regolarmente addebitato. **Non è possibile annullare una disdetta inviata tramite SMS.** 

**Anche i genitori che hanno figli che fruiscono dell'esenzione totale sono obbligati a comunicare l'assenza, pena la decadenza del beneficio.**

#### **Dove e come è possibile acquistare i pasti?**

Sono in via di definizione le modalità di pagamento dei pasti online mediante **pagoPA**.

#### **Come conoscere lo Stato dei pagamenti?**

Dalla App "Spazio Scuola" è possibile verificare direttamente in qualunque momento il proprio *conto virtuale* (dati anagrafici e stati degli addebiti e delle ricariche).

Con l'App *"Spazioscuola"*, con le medesime credenziali utilizzate per segnalare l'assenza del minore dalla mensa, si potranno visualizzare:

- il numero dei pasti consumati
- gli addebiti e le ricariche
- la corretta acquisizione delle assenze

Le medesime informazioni sono, altresì, disponibili, sul Portale Genitori dal link disponibile sul sito del Comune di Mola di Bari, attraverso il percorso: aree tematiche politiche sociali famiglia e scuola Si accede al Portale Genitori con le medesime credenziali utilizzate per l'App *"Spazioscuola"*.

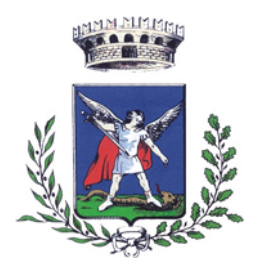

- Città Metropolitana di Bari -

**SETTORE IV – SERVIZI SOCIO-CULTURALI** 

Si ricorda che per assicurare il funzionamento del nuovo sistema è fondamentale che sia tempestivamente comunicata all'Ufficio comunale Pubblica Istruzione ogni variazione dei dati già forniti (indirizzo, numeri telefonici/cellulari, e‐mail, ecc.).

Per ulteriori informazioni, è possibile contattare l'ufficio comunale Pubblica Istruzione all'indirizzo mail: *serviziculturali@comune.moladibari.ba.it*.